# **Engineering Design with SOLIDWORKS**<sup>°</sup> 2019

A Step-by-Step Project Based Approach Utilizing 3D Solid Modeling

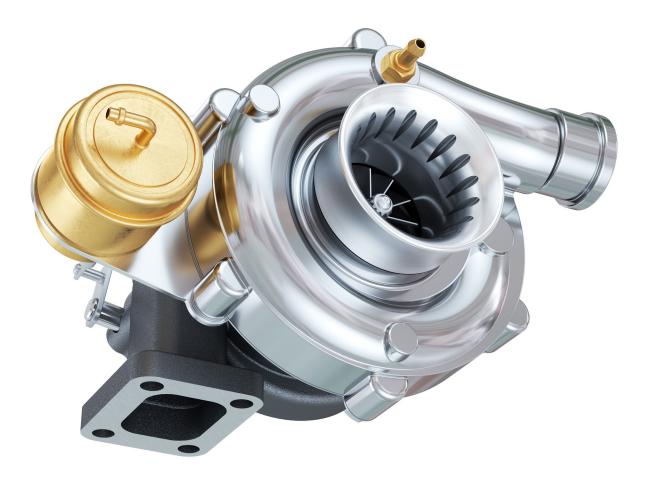

David C. Planchard, CSWP, SOLIDWORKS Accredited Educator

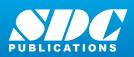

Better Textbooks. Lower Prices. www.SDCpublications.com

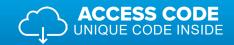

## Visit the following websites to learn more about this book:

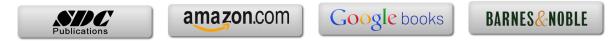

### **Table of Contents**

| Introduction                                                     | I-1  |
|------------------------------------------------------------------|------|
| About the Author                                                 | I-2  |
| Acknowledgements                                                 | I-3  |
| Contact the Author                                               | I-4  |
| Note to Instructors                                              | I-4  |
| Trademarks, Disclaimer and Copyrighted Material                  | I-4  |
| References                                                       | I-5  |
| Table of Contents                                                | I-6  |
| Overview of Projects                                             | I-18 |
| What is SOLIDWORKS?                                              | I-25 |
| About the Book                                                   | I-28 |
| Windows Terminology in SOLIDWORKS                                | I-29 |
| <b>Project 1 - Overview of SOLIDWORKS and the User Interface</b> | 1-1  |
| Project Objective                                                | 1-3  |
| What is SOLIDWORKS?                                              | 1-3  |
| Basic concepts in SOLIDWORKS                                     | 1-4  |
| Start a SOLIDWORKS Session                                       | 1-4  |
| Activity: Start a SOLIDWORKS Session                             | 1-4  |
| Welcome dialog box                                               | 1-4  |
| Home Tab                                                         | 1-5  |
| Recent Tab                                                       | 1-5  |
| Learn Tab                                                        | 1-5  |
| Alerts Tab                                                       | 1-6  |
| SOLIDWORKS User Interface (UI) and CommandManager                | 1-7  |
| Menu Bar toolbar                                                 | 1-8  |
| Menu Bar menu                                                    | 1-8  |
| Drop-down menu                                                   | 1-9  |
| Create a New Part Document                                       | 1-9  |
| Novice Mode                                                      | 1-10 |
| Advanced Mode                                                    | 1-10 |
| Graphic Window (Default)                                         | 1-11 |
| View Default Sketch Planes                                       | 1-12 |
| Open a Part                                                      | 1-12 |
| Part FeatureManager                                              | 1-13 |
| FeatureManager Rollback Bar                                      | 1-13 |
| Heads-up View toolbar                                            | 1-15 |
| Dynamic Annotation Views                                         | 1-15 |
| Zoom to Fit                                                      | 1-15 |
| Zoom to Area                                                     | 1-15 |
| Window-Select                                                    | 1-15 |
| Rotate                                                           | 1-15 |
| Front View                                                       | 1-16 |
| Right View                                                       | 1-16 |
| Top View                                                         | 1-16 |
| Trimetric view                                                   | 1-16 |
| SOLIDWORKS Help                                                  | 1-16 |
| SOLIDWORKS Tutorials                                             | 1-17 |

| User Interface Tools                               | 1-17       |
|----------------------------------------------------|------------|
| Right-click                                        | 1-18       |
| Consolidated toolbar                               | 1-18       |
| System feedback icons                              | 1-18       |
| Confirmation Corner                                | 1-19       |
| Heads-up View toolbar                              | 1-19       |
| CommandManager (Default Part tab)                  | 1-22       |
| CommandManager (Default Drawing tab)               | 1-23       |
| CommandManager (Default Assembly tab)              | 1-24       |
| CommandManager (Float/Fit)                         | 1-25       |
| Selection Enhancements                             | 1-25       |
| FeatureManager Design Tree                         | 1-26       |
| FeatureManager design tree tab                     | 1-26       |
| PropertyManager tab                                | 1-26       |
| Configuration Manager tab                          | 1-26       |
| DimXpertManager tab                                | 1-26       |
| DisplayManager tab                                 | 1-26       |
| CAM tab                                            | 1-26       |
| Hide/Show tab                                      | 1-26       |
| Sensors tool                                       | 1-26       |
| Tags                                               | 1-20       |
| Split                                              | 1-27       |
| Fly-out FeatureManager                             | 1-27       |
| Task Pane                                          | 1-20       |
| SOLIDWORKS Resources                               | 1-29       |
| Design Library                                     | 1-29       |
| File Explorer                                      | 1-30       |
| Search                                             | 1-30       |
| View Palette                                       | 1-31       |
|                                                    | 1-31       |
| Appearances, Scenes and Decals                     | 1-32       |
| Custom Properties<br>SOLIDWORKS Forum              | 1-32       |
|                                                    | 1-32       |
| User Interface for Scaling High Resolution Screens |            |
| Motion Study tab                                   | 1-33       |
| 3D Views tab                                       | 1-34       |
| Dynamic Reference Visualization                    | 1-34       |
| Mouse Movements                                    | 1-35       |
| Single-Click                                       | 1-35       |
| Double-Click                                       | 1-35       |
| Right-Click                                        | 1-35       |
| Scroll Wheel                                       | 1-35       |
| Summary                                            | 1-36       |
| Project 2 - Fundamentals of Part Modeling          | 2-1        |
| Project Objective                                  | 2-1<br>2-3 |
| Project Situation                                  | 2-3        |
| Project Overview                                   | 2-4<br>2-6 |
| File Management                                    | 2-0<br>2-7 |
| Start a SOLIDWORKS Session                         | 2-7<br>2-8 |
| System Options                                     | 2-8<br>2-8 |
| Part Document Template and Document Properties     | 2-8        |
| r are booument rempiate and booument rioperites    | 2-10       |

| PLATE Part Overview                                                               | 2-13              |
|-----------------------------------------------------------------------------------|-------------------|
| PLATE Part-New SOLIDWORKS Document                                                | 2-15              |
| Base Feature                                                                      | 2-16              |
| Machined Part                                                                     | 2-17              |
| Reference Planes and Orthographic Projection                                      | 2-18              |
| PLATE Part-Extruded Boss/Base Feature                                             | 2-22              |
| PLATE Part-Modify Dimensions and Rename                                           | 2-31              |
| Display Modes, View Modes, View tools and Appearances                             | 2-33              |
| PLATE Part-Extruded Cut Feature                                                   | 2-35              |
| PLATE Part-Fillet Feature                                                         | 2-41              |
| PLATE Part-Hole Wizard Feature                                                    | 2-43              |
| ROD Part Overview                                                                 | 2-46              |
| ROD Part-Extruded Boss/Base Feature                                               | 2-48              |
| ROD Part-Hole Wizard Feature                                                      | 2-50              |
| ROD Part-Chamfer Feature                                                          | 2-51              |
| ROD Part-Extruded Cut Feature & Convert Entities Sketch Tool                      | 2-52              |
| ROD Part-View Orientation, Named Views & Viewport option                          | 2-57              |
| ROD Part-Copy/Paste Function                                                      | 2-58              |
| ROD Part-Design Changes with Rollback Bar                                         | 2-59              |
| ROD Part-Recover from Rebuild Errors                                              | 2-61              |
| ROD Part-Edit Part Appearance                                                     | 2-65              |
| GUIDE Part Overview                                                               | 2-67              |
| GUIDE Part-Extruded Boss/Base Feature and Dynamic Mirror                          | 2-69              |
| GUIDE Part-Extruded Cut Slot Profile                                              | 2-72              |
| GUIDE Part-Mirror Feature                                                         | 2-76              |
| GUIDE Part-Holes                                                                  | 2-77              |
| GUIDE Part-Linear Pattern Feature                                                 | 2-80              |
| GUIDE Part-Materials Editor and Mass Properties                                   | 2-82              |
| Manufacturing Considerations                                                      | 2-84              |
| Sketch Entities and Sketch Tools                                                  | 2-87              |
| Project Summary                                                                   | 2-88              |
| Questions/Exercises                                                               | 2-90              |
| Design 2 Fundamentals of Assembly Modeling                                        | 3-1               |
| Project 3 - Fundamentals of Assembly Modeling<br>Project Objective                | <b>3-1</b><br>3-3 |
| 5 5                                                                               | 3-3<br>3-4        |
| Project Situation<br>Project Overview                                             | 3-4               |
| Assembly Modeling Approach                                                        | 3-5               |
| Linear Motion and Rotational Motion                                               | 3-6               |
| GUIDE-ROD assembly                                                                | 3-0               |
| GUIDE-ROD assembly - Insert Components                                            | 3-11              |
| FeatureManager Syntax                                                             | 3-13              |
| Mate Types                                                                        | 3-16              |
| Standard Mates                                                                    | 3-16              |
| Advanced Mates                                                                    | 3-17              |
| Mechanical Mates                                                                  | 3-18              |
| Quick Mate                                                                        | 3-18              |
| GUIDE-ROD Assembly - Mate the ROD Component                                       | 3-18              |
| GUIDE-ROD Assembly - Mate the PLATE Component                                     | 3-20              |
| GUIDE-ROD Assembly - Mate the FLATE component<br>GUIDE-ROD Assembly - Mate Errors | 3-27              |
| Collision Detection                                                               | 3-29              |
|                                                                                   |                   |

| Modify Component Dimension                                                                                                    | 3-30                                                                                                    |
|----------------------------------------------------------------------------------------------------|----------------------------------------------------------------------------------------------------|
| SOLIDWORKS Design Library                                                                                                    | 3-31                                                                                                    |
| GUIDE-ROD Assembly - Insert Mates for Flange bolts                                                                                                    | 3-34                                                                                                    |
| Socket Head Cap Screw Part                                                                                                    | 3-38                                                                                                    |
| SmartMates                                                                                                    | 3-44                                                                                                    |
| Coincident/Concentric SmartMate                                                                                                    | 3-45                                                                                                    |
| Tolerance and Fit                                                                                                    | 3-47                                                                                                    |
| Exploded View                                                                                                    | 3-51                                                                                                    |
| Section View                                                                                                    | 3-56                                                                                                    |
| Analyze an Interference Problem                                                                                                    | 3-58                                                                                                    |
| Save As Copy Option                                                                                                    | 3-59                                                                                                    |
| Save as                                                                                                    | 3-59                                                                                                    |
| Save as copy and continue                                                                                                    | 3-59                                                                                                    |
| Save as copy and open                                                                                                    | 3-59                                                                                                    |
| GUIDE-ROD Assembly-Pattern Driven Component Pattern                                                                                                    | 3-62                                                                                                    |
| Linear Component Pattern Feature                                                                                                    | 3-64                                                                                                    |
| Folders and Suppressed Components                                                                                                    | 3-66                                                                                                    |
| Make-Buy Decision-3D ContentCentral                                                                                                    | 3-67                                                                                                    |
| CUSTOMER Assembly                                                                                                    | 3-69                                                                                                    |
| Copy the CUSTOMER Assembly - Apply Pack and Go                                                                                                    | 3-75                                                                                                    |
| Point at the Center of Mass                                                                                                    | 3-77                                                                                                    |
| Project Summary                                                                                                    | 3-79                                                                                                    |
| Questions/Exercises                                                                                                    | 3-80                                                                                                    |
|                                                                                                    | 5 00                                                                                                    |
| Project 4 - Fundamentals of Drawing                                                                                                    | 4-1                                                                                                    |
| Project Objective                                                                                                    | 4-3                                                                                                    |
|                                                                                                    |                                                                                                    |
|                                                                                                    |                                                                                                    |
| Project Situation                                                                                                    | 4-4                                                                                                    |
| Project Situation<br>Project Overview                                                                                                    | 4-4<br>4-4                                                                                                    |
| Project Situation<br>Project Overview<br>Drawing Template and Sheet Format                                                                                                    | 4-4<br>4-4<br>4-5                                                                                                    |
| Project Situation<br>Project Overview<br>Drawing Template and Sheet Format<br>Sheet Format and Title Block                                                                                                    | 4-4<br>4-4<br>4-5<br>4-12                                                                                                    |
| Project Situation<br>Project Overview<br>Drawing Template and Sheet Format<br>Sheet Format and Title Block<br>Company Logo                                                                                                    | 4-4<br>4-4<br>4-5<br>4-12<br>4-17                                                                                                    |
| Project Situation<br>Project Overview<br>Drawing Template and Sheet Format<br>Sheet Format and Title Block<br>Company Logo<br>Save Sheet Format and Save As Drawing Template                                                                                                    | 4-4<br>4-5<br>4-12<br>4-17<br>4-18                                                                                                    |
| Project Situation<br>Project Overview<br>Drawing Template and Sheet Format<br>Sheet Format and Title Block<br>Company Logo<br>Save Sheet Format and Save As Drawing Template<br>GUIDE Part-Modify                                                                                                    | 4-4<br>4-5<br>4-12<br>4-17<br>4-18<br>4-22                                                                                                    |
| Project Situation<br>Project Overview<br>Drawing Template and Sheet Format<br>Sheet Format and Title Block<br>Company Logo<br>Save Sheet Format and Save As Drawing Template<br>GUIDE Part-Modify<br>GUIDE Part Drawing                                                                                                    | 4-4<br>4-5<br>4-12<br>4-17<br>4-18<br>4-22<br>4-23                                                                                                    |
| Project Situation<br>Project Overview<br>Drawing Template and Sheet Format<br>Sheet Format and Title Block<br>Company Logo<br>Save Sheet Format and Save As Drawing Template<br>GUIDE Part-Modify<br>GUIDE Part Drawing<br>Move Views and Properties of the Sheet                                                                                                    | 4-4<br>4-5<br>4-12<br>4-17<br>4-18<br>4-22<br>4-23<br>4-26                                                                                                    |
| Project Situation<br>Project Overview<br>Drawing Template and Sheet Format<br>Sheet Format and Title Block<br>Company Logo<br>Save Sheet Format and Save As Drawing Template<br>GUIDE Part-Modify<br>GUIDE Part Drawing<br>Move Views and Properties of the Sheet<br>Auxiliary View, Section View and Detail View                                                                                                    | 4-4<br>4-5<br>4-12<br>4-17<br>4-18<br>4-22<br>4-23<br>4-26<br>4-29                                                                                                    |
| Project Situation<br>Project Overview<br>Drawing Template and Sheet Format<br>Sheet Format and Title Block<br>Company Logo<br>Save Sheet Format and Save As Drawing Template<br>GUIDE Part-Modify<br>GUIDE Part Drawing<br>Move Views and Properties of the Sheet<br>Auxiliary View, Section View and Detail View<br>Auxiliary View                                                                                                    | 4-4<br>4-5<br>4-12<br>4-17<br>4-18<br>4-22<br>4-23<br>4-26<br>4-29<br>4-30                                                                                                    |
| Project Situation<br>Project Overview<br>Drawing Template and Sheet Format<br>Sheet Format and Title Block<br>Company Logo<br>Save Sheet Format and Save As Drawing Template<br>GUIDE Part-Modify<br>GUIDE Part Drawing<br>Move Views and Properties of the Sheet<br>Auxiliary View, Section View and Detail View<br>Auxiliary View<br>Section View                                                                                                    | $\begin{array}{r} 4-4 \\ 4-4 \\ 4-5 \\ 4-12 \\ 4-17 \\ 4-18 \\ 4-22 \\ 4-23 \\ 4-26 \\ 4-29 \\ 4-30 \\ 4-31 \end{array}$                                                                                       |
| Project Situation<br>Project Overview<br>Drawing Template and Sheet Format<br>Sheet Format and Title Block<br>Company Logo<br>Save Sheet Format and Save As Drawing Template<br>GUIDE Part-Modify<br>GUIDE Part Drawing<br>Move Views and Properties of the Sheet<br>Auxiliary View, Section View and Detail View<br>Auxiliary View<br>Section View<br>Detail View                                                                                                    | $\begin{array}{r} 4-4\\ 4-5\\ 4-5\\ 4-12\\ 4-17\\ 4-18\\ 4-22\\ 4-23\\ 4-26\\ 4-29\\ 4-30\\ 4-31\\ 4-32\end{array}$                                                                                            |
| Project Situation<br>Project Overview<br>Drawing Template and Sheet Format<br>Sheet Format and Title Block<br>Company Logo<br>Save Sheet Format and Save As Drawing Template<br>GUIDE Part-Modify<br>GUIDE Part Drawing<br>Move Views and Properties of the Sheet<br>Auxiliary View, Section View and Detail View<br>Auxiliary View<br>Section View<br>Detail View<br>Partial Auxiliary Drawing View - Crop Drawing View                                                                                                    | $\begin{array}{c} 4-4\\ 4-5\\ 4-5\\ 4-12\\ 4-17\\ 4-18\\ 4-22\\ 4-23\\ 4-26\\ 4-29\\ 4-30\\ 4-31\\ 4-32\\ 4-33\end{array}$                                                                                     |
| Project Situation<br>Project Overview<br>Drawing Template and Sheet Format<br>Sheet Format and Title Block<br>Company Logo<br>Save Sheet Format and Save As Drawing Template<br>GUIDE Part-Modify<br>GUIDE Part Drawing<br>Move Views and Properties of the Sheet<br>Auxiliary View, Section View and Detail View<br>Auxiliary View<br>Section View<br>Detail View<br>Partial Auxiliary Drawing View - Crop Drawing View<br>Display Modes and Performance                                                                                                    | $\begin{array}{c} 4-4\\ 4-5\\ 4-12\\ 4-17\\ 4-18\\ 4-22\\ 4-23\\ 4-26\\ 4-29\\ 4-30\\ 4-31\\ 4-32\\ 4-33\\ 4-35\end{array}$                                                                                    |
| Project Situation<br>Project Overview<br>Drawing Template and Sheet Format<br>Sheet Format and Title Block<br>Company Logo<br>Save Sheet Format and Save As Drawing Template<br>GUIDE Part-Modify<br>GUIDE Part Drawing<br>Move Views and Properties of the Sheet<br>Auxiliary View, Section View and Detail View<br>Auxiliary View<br>Section View<br>Detail View<br>Partial Auxiliary Drawing View - Crop Drawing View<br>Display Modes and Performance<br>Detail Drawing                                                                                                    | $\begin{array}{c} 4-4\\ 4-5\\ 4-5\\ 4-12\\ 4-17\\ 4-18\\ 4-22\\ 4-23\\ 4-23\\ 4-26\\ 4-29\\ 4-30\\ 4-31\\ 4-32\\ 4-33\\ 4-35\\ 4-37\end{array}$                                                                |
| Project Situation<br>Project Overview<br>Drawing Template and Sheet Format<br>Sheet Format and Title Block<br>Company Logo<br>Save Sheet Format and Save As Drawing Template<br>GUIDE Part-Modify<br>GUIDE Part-Modify<br>GUIDE Part Drawing<br>Move Views and Properties of the Sheet<br>Auxiliary View, Section View and Detail View<br>Auxiliary View, Section View and Detail View<br>Auxiliary View<br>Section View<br>Detail View<br>Partial Auxiliary Drawing View - Crop Drawing View<br>Display Modes and Performance<br>Detail Drawing<br>Move Dimensions in the Same View                                                                                                    | $\begin{array}{c} 4-4\\ 4-4\\ 4-5\\ 4-12\\ 4-17\\ 4-18\\ 4-22\\ 4-23\\ 4-23\\ 4-26\\ 4-29\\ 4-30\\ 4-31\\ 4-32\\ 4-31\\ 4-32\\ 4-33\\ 4-35\\ 4-37\\ 4-40\end{array}$                                           |
| Project Situation<br>Project Overview<br>Drawing Template and Sheet Format<br>Sheet Format and Title Block<br>Company Logo<br>Save Sheet Format and Save As Drawing Template<br>GUIDE Part-Modify<br>GUIDE Part-Modify<br>GUIDE Part Drawing<br>Move Views and Properties of the Sheet<br>Auxiliary View, Section View and Detail View<br>Auxiliary View<br>Section View<br>Detail View<br>Detail View<br>Partial Auxiliary Drawing View - Crop Drawing View<br>Display Modes and Performance<br>Detail Drawing<br>Move Dimensions in the Same View<br>Move Dimensions to a Different View                                                                                                    | $\begin{array}{c} 4-4\\ 4-4\\ 4-5\\ 4-12\\ 4-17\\ 4-18\\ 4-22\\ 4-23\\ 4-26\\ 4-29\\ 4-30\\ 4-31\\ 4-32\\ 4-31\\ 4-32\\ 4-33\\ 4-35\\ 4-37\\ 4-40\\ 4-44\end{array}$                                           |
| Project Situation<br>Project Overview<br>Drawing Template and Sheet Format<br>Sheet Format and Title Block<br>Company Logo<br>Save Sheet Format and Save As Drawing Template<br>GUIDE Part-Modify<br>GUIDE Part Drawing<br>Move Views and Properties of the Sheet<br>Auxiliary View, Section View and Detail View<br>Auxiliary View<br>Section View<br>Detail View<br>Partial Auxiliary Drawing View - Crop Drawing View<br>Display Modes and Performance<br>Detail Drawing<br>Move Dimensions in the Same View<br>Move Dimensions to a Different View<br>Dimension Holes and the Hole Callout                                                                                                    | $\begin{array}{c} 4-4\\ 4-4\\ 4-5\\ 4-12\\ 4-17\\ 4-18\\ 4-22\\ 4-23\\ 4-26\\ 4-29\\ 4-30\\ 4-31\\ 4-32\\ 4-33\\ 4-35\\ 4-37\\ 4-40\\ 4-44\\ 4-45\end{array}$                                                  |
| Project Situation<br>Project Overview<br>Drawing Template and Sheet Format<br>Sheet Format and Title Block<br>Company Logo<br>Save Sheet Format and Save As Drawing Template<br>GUIDE Part-Modify<br>GUIDE Part-Modify<br>GUIDE Part Drawing<br>Move Views and Properties of the Sheet<br>Auxiliary View, Section View and Detail View<br>Auxiliary View, Section View and Detail View<br>Section View<br>Detail View<br>Partial Auxiliary Drawing View - Crop Drawing View<br>Display Modes and Performance<br>Detail Drawing<br>Move Dimensions in the Same View<br>Move Dimensions to a Different View<br>Dimension Holes and the Hole Callout<br>Center Marks and Centerlines                                                                                                    | $\begin{array}{c} 4-4\\ 4-4\\ 4-5\\ 4-12\\ 4-17\\ 4-18\\ 4-22\\ 4-23\\ 4-26\\ 4-29\\ 4-30\\ 4-31\\ 4-32\\ 4-33\\ 4-35\\ 4-35\\ 4-37\\ 4-40\\ 4-44\\ 4-45\\ 4-48\end{array}$                                    |
| Project SituationProject OverviewDrawing Template and Sheet FormatSheet Format and Title BlockCompany LogoSave Sheet Format and Save As Drawing TemplateGUIDE Part-ModifyGUIDE Part DrawingMove Views and Properties of the SheetAuxiliary View, Section View and Detail ViewAuxiliary ViewSection ViewDetail ViewPartial Auxiliary Drawing View - Crop Drawing ViewDisplay Modes and PerformanceDetail DrawingMove Dimensions in the Same ViewMove Dimensions to a Different ViewDimension Holes and the Hole CalloutCenter Marks and CenterlinesModify the Dimension Scheme                                                                                                    | $\begin{array}{c} 4-4\\ 4-4\\ 4-5\\ 4-12\\ 4-17\\ 4-18\\ 4-22\\ 4-23\\ 4-23\\ 4-26\\ 4-29\\ 4-30\\ 4-31\\ 4-32\\ 4-30\\ 4-31\\ 4-32\\ 4-33\\ 4-35\\ 4-37\\ 4-40\\ 4-44\\ 4-45\\ 4-48\\ 4-50\end{array}$        |
| Project Situation<br>Project Overview<br>Drawing Template and Sheet Format<br>Sheet Format and Title Block<br>Company Logo<br>Save Sheet Format and Save As Drawing Template<br>GUIDE Part-Modify<br>GUIDE Part Drawing<br>Move Views and Properties of the Sheet<br>Auxiliary View, Section View and Detail View<br>Auxiliary View, Section View and Detail View<br>Auxiliary View<br>Section View<br>Detail View<br>Partial Auxiliary Drawing View - Crop Drawing View<br>Display Modes and Performance<br>Detail Drawing<br>Move Dimensions in the Same View<br>Move Dimensions to a Different View<br>Dimension Holes and the Hole Callout<br>Center Marks and Centerlines<br>Modify the Dimension Scheme<br>GUIDE Part-Insert an Additional Feature                                       | $\begin{array}{c} 4-4\\ 4-4\\ 4-5\\ 4-12\\ 4-17\\ 4-18\\ 4-22\\ 4-23\\ 4-26\\ 4-29\\ 4-30\\ 4-31\\ 4-32\\ 4-30\\ 4-31\\ 4-32\\ 4-33\\ 4-35\\ 4-37\\ 4-40\\ 4-44\\ 4-45\\ 4-48\\ 4-50\\ 4-54\\ \end{array}$     |
| Project Situation<br>Project Overview<br>Drawing Template and Sheet Format<br>Sheet Format and Title Block<br>Company Logo<br>Save Sheet Format and Save As Drawing Template<br>GUIDE Part-Modify<br>GUIDE Part Drawing<br>Move Views and Properties of the Sheet<br>Auxiliary View, Section View and Detail View<br>Auxiliary View, Section View and Detail View<br>Auxiliary View<br>Section View<br>Detail View<br>Partial Auxiliary Drawing View - Crop Drawing View<br>Display Modes and Performance<br>Detail Drawing<br>Move Dimensions in the Same View<br>Move Dimensions to a Different View<br>Dimension Holes and the Hole Callout<br>Center Marks and Centerlines<br>Modify the Dimension Scheme<br>GUIDE Part-Insert an Additional Feature<br>General Notes and Parametric Notes | $\begin{array}{c} 4-4\\ 4-4\\ 4-5\\ 4-12\\ 4-17\\ 4-18\\ 4-22\\ 4-23\\ 4-26\\ 4-29\\ 4-30\\ 4-31\\ 4-32\\ 4-30\\ 4-31\\ 4-32\\ 4-33\\ 4-35\\ 4-37\\ 4-40\\ 4-44\\ 4-45\\ 4-48\\ 4-50\\ 4-54\\ 4-56\end{array}$ |
| Project Situation<br>Project Overview<br>Drawing Template and Sheet Format<br>Sheet Format and Title Block<br>Company Logo<br>Save Sheet Format and Save As Drawing Template<br>GUIDE Part-Modify<br>GUIDE Part Drawing<br>Move Views and Properties of the Sheet<br>Auxiliary View, Section View and Detail View<br>Auxiliary View, Section View and Detail View<br>Auxiliary View<br>Section View<br>Detail View<br>Partial Auxiliary Drawing View - Crop Drawing View<br>Display Modes and Performance<br>Detail Drawing<br>Move Dimensions in the Same View<br>Move Dimensions to a Different View<br>Dimension Holes and the Hole Callout<br>Center Marks and Centerlines<br>Modify the Dimension Scheme<br>GUIDE Part-Insert an Additional Feature                                       | $\begin{array}{c} 4-4\\ 4-4\\ 4-5\\ 4-12\\ 4-17\\ 4-18\\ 4-22\\ 4-23\\ 4-26\\ 4-29\\ 4-30\\ 4-31\\ 4-32\\ 4-30\\ 4-31\\ 4-32\\ 4-33\\ 4-35\\ 4-37\\ 4-40\\ 4-44\\ 4-45\\ 4-48\\ 4-50\\ 4-54\\ \end{array}$     |

| Exploded View                                                               | 4-67         |
|-----------------------------------------------------------------------------|--------------|
| Balloons                                                                    | 4-69         |
| Bill of Materials                                                           | 4-71         |
| Insert a Center of Mass Point into a drawing                                | 4-76         |
| Project Summary                                                             | 4-78         |
| Questions/Exercises                                                         | 4-78         |
|                                                                             | 170          |
| Project 5 - Extrude and Revolve Features                                    | 5-1          |
| Project Objective                                                           | 5-3          |
| Project Overview                                                            | 5-4          |
| Design Intent                                                               | 5-6          |
| Project Situation                                                           | 5-9          |
| Part Template                                                               | 5-11         |
| BATTERY Part                                                                | 5-15         |
| BATTERY Part - Extruded Boss/Base Feature                                   | 5-17         |
| BATTERY Part - Fillet Feature Edge                                          | 5-21         |
| BATTERY Part - Extruded Cut Feature                                         | 5-23         |
| BATTERY Part - Fillet Feature                                               | 5-25         |
| BATTERY Part - Extruded Boss/Boss Feature                                   | 5-26         |
| Injection Molded Process                                                    | 5-32         |
| BATTERYPLATE Part                                                           | 5-33         |
| Save As, Delete, Edit Feature and Modify                                    | 5-34         |
| BATTERYPLATE Part - Extruded Boss/Base Feature                              | 5-36         |
| BATTERYPLATE Part - Fillet Features: Full Round and Multiple Radius Options | 5-37         |
| Multi-body Parts and the Extruded Boss/Base Feature                         | 5-40         |
| LENS Part                                                                   | 5-42         |
| LENS Part-Revolved Base Feature                                             | 5-43         |
| LENS Part-Shell Feature                                                     | 5-46         |
| Extruded Boss/Base Feature and Convert Entities Sketch tool                 | 5-47         |
| LENS Part-Hole Wizard                                                       | 5-48         |
| LENS Part - Revolved Boss Thin Feature                                      | 5-50         |
| LENS Part - Extruded Boss/Boss Feature and Offset Entities                  | 5-52         |
| LENS Part - Extruded Boss/Boss Feature and Transparency                     | 5-54         |
| BULB Part                                                                   | 5-56         |
| BULB Part - Revolved Base Feature                                           | 5-57         |
| BULB Part - Revolved Boss Feature and Spline Sketch tool                    | 5-60         |
| BULB Part - Revolved Cut Thin Feature                                       | 5-60<br>5-61 |
| BULB Part - Dome Feature                                                    | 5-63         |
| BULB Part - Circular Pattern Feature                                        | 5-64         |
| Customizing Toolbars and Short Cut Keys                                     | 5-68         |
| Design Checklist and Goals before Plastic Manufacturing                     | 5-70         |
| Mold Base                                                                   | 5-72         |
| Applying SOLIDWORKS Features for Mold Tooling Design                        | 5-72         |
|                                                                             | 5-82         |
| Manufacturing Design Issues                                                 | 5-82         |
| Project Summary                                                             | 5-83         |
| Questions/Exercises                                                         | 3-84         |
| Project 6 - Swept, Lofted and Additional Features                           | 6-1          |
| Project Objective                                                           | 6-3          |
| Project Overview                                                            | 6-4          |
| Project Situation                                                           | 6-5          |

| O-RING Part - Swept Base Feature                                   | 6-7  |
|--------------------------------------------------------------------|------|
| O-RING Part - Design Table                                         | 6-8  |
| SWITCH Part - Lofted Base Feature                                  | 6-12 |
| SWITCH Part - Dome Feature                                         | 6-17 |
| Four Major Categories of Solid Features                            | 6-19 |
| LENSCAP Part                                                       | 6-19 |
| LENSCAP Part - Extruded Boss/Base, Extruded Cut and Shell Features | 6-20 |
| LENSCAP Part - Revolved Thin Cut Feature                           | 6-23 |
| LENSCAP Part - Thread, Swept Feature and Helix/Spiral Curve        | 6-24 |
| HOUSING Part                                                       | 6-30 |
| HOUSING Part - Lofted Boss Feature                                 | 6-33 |
| HOUSING Part - Second Extruded Boss/Base Feature                   | 6-37 |
| HOUSING Part - Shell Feature                                       | 6-38 |
| HOUSING Part - Third Extruded Boss/Base Feature                    | 6-39 |
| HOUSING Part - Draft Feature                                       | 6-40 |
| HOUSING Part - Thread with Swept Feature                           | 6-42 |
| HOUSING Part - Handle with Swept Feature                           | 6-47 |
| HOUSING Part - Extruded Cut Feature with Up To Surface             | 6-52 |
| HOUSING Part - First Rib and Linear Pattern Feature                | 6-54 |
| HOUSING Part - Second Rib Feature                                  | 6-57 |
| HOUSING Part - Mirror Feature                                      | 6-60 |
| FLASHLIGHT Assembly                                                | 6-63 |
| Assembly Template                                                  | 6-64 |
| LENSANDBULB Sub-assembly                                           | 6-64 |
| BATTERYANDPLATE Sub-assembly                                       | 6-69 |
| CAPANDLENS Sub-assembly                                            | 6-71 |
| FLASHLIGHT Assembly                                                | 6-75 |
| Addressing Interference Issues                                     | 6-81 |
| Export Files and eDrawings                                         | 6-82 |
| Project Summary                                                    | 6-85 |
| Questions/Exercises                                                | 6-86 |
| Project 7 - Top-Down Assembly Modeling and Sheet Metal             | 7-1  |
| Project Objective                                                  | 7-3  |
| Project Situation                                                  | 7-4  |
| Top-Down Assembly Modeling                                         | 7-5  |
| BOX Assembly Overview                                              | 7-8  |
| InPlace Mates and In-Context features                              | 7-10 |
| Part Template and Assembly Template                                | 7-12 |
| Box Assembly and Layout Sketch                                     | 7-13 |
| Global Variables and Equations                                     | 7-17 |
| MOTHERBOARD - Insert Component                                     | 7-22 |
| POWERSUPPLY - Insert Component                                     | 7-28 |
| Sheet Metal Overview                                               | 7-34 |
| Bends                                                              | 7-34 |
| Relief                                                             | 7-37 |
| CABINET - Insert Component                                         | 7-37 |
| CABINET - Rip Feature and Sheet Metal Bends                        | 7-40 |
| CABINET - Edge Flange                                              | 7-42 |
| CABINET - Hole Wizard and Linear Pattern Features                  | 7-45 |
| CABINET - Sheetmetal Design Library Feature                        | 7-49 |

| CABINET - Louver Forming tool                                    | 7-53  |
|------------------------------------------------------------------|-------|
| Manufacturing Considerations                                     | 7-54  |
| Additional Pattern Options                                       | 7-60  |
| CABINET - Formed and Flat States                                 | 7-62  |
| CABINET - Sheet Metal Drawing with Configurations                | 7-64  |
| PEM Fasteners and IGES Components                                | 7-70  |
| Pattern Driven Component Pattern                                 | 7-74  |
| MOTHERBOARD - Assembly Hole Feature                              | 7-76  |
| Assembly FeatureManager and External References                  | 7-77  |
| Replace Components                                               | 7-79  |
| Equations                                                        | 7-82  |
| Design Tables                                                    | 7-86  |
| BRACKET Part - Sheet Metal Features                              | 7-89  |
| BRACKET Part - In-Context Features                               | 7-91  |
| BRACKET Part - Edge, Tab, Break Corner and Miter Flange Features | 7-93  |
| BRACKET Part - Mirror Component                                  | 7-98  |
| MirrorBRACKET Part - Bends, Fold, Unfold and Jog Features        | 7-101 |
| Project Summary                                                  | 7-106 |
| Questions/Exercises                                              | 7-107 |
|                                                                  | / 10/ |
| Project 8 - SOLIDWORKS Simulation                                | 8-1   |
| Project Objective                                                | 8-1   |
| Basic FEA Concepts                                               | 8-1   |
| Simulation Advisor                                               | 8-3   |
| Simulation Help & Tutorials                                      | 8-4   |
| Linear Static Analysis                                           | 8-5   |
| Sequence of Calculations in General                              | 8-9   |
| Stress Calculations in General                                   | 8-9   |
| Overview of Yield or Inflection Point in a Stress-Strain curve   | 8-9   |
| Material Properties in General                                   | 8-10  |
| Connections in General                                           | 8-11  |
| Restraint Types                                                  | 8-11  |
| Loads and Restraints in General                                  | 8-13  |
| Meshing in General                                               | 8-14  |
| Meshing Types                                                    | 8-15  |
| Simulation Meshing Tips                                          | 8-18  |
| Running the Study                                                | 8-20  |
| Displacement Plot - Output of Linear Static Analysis             | 8-20  |
| Adaptive Methods for Static Studies                              | 8-21  |
| Sample Exam Questions                                            | 8-22  |
| FEA Modeling Section                                             | 8-36  |
| Tutorial: FEA Model 8-1                                          | 8-36  |
| Tutorial: FEA Model 8-2                                          | 8-41  |
| Tutorial: FEA Model 8-3                                          | 8-47  |
| Tutorial: FEA Model 8-4 Part 1                                   | 8-51  |
| Tutorial: FEA Model 8-4 Part 2                                   | 8-55  |
| Tutorial: FEA Model 8-4 Part 3                                   | 8-55  |
| Definitions                                                      | 8-55  |
|                                                                  | 0-50  |

| Project 9 - Intelligent Modeling Techniques | 9-1  |
|---------------------------------------------|------|
| Project Objective                           | 9-3  |
| Design Intent                               | 9-4  |
| Sketch                                      | 9-4  |
| Fully Defined Sketch tool                   | 9-5  |
| SketchXpert                                 | 9-8  |
| Equations                                   | 9-11 |
| Dimension Driven Equations                  | 9-11 |
| Equation Driven Curve                       | 9-14 |
| Explicit Equation Driven Curve              | 9-14 |
| Parametric Equation Driven Curve            | 9-16 |
| Curves                                      | 9-18 |
| Curve Through XYZ Points                    | 9-19 |
| Projected Composite Curves                  | 9-21 |
| Feature - End Conditions                    | 9-23 |
| Along A Vector                              | 9-26 |
| FeatureXpert (Constant Radius)              | 9-27 |
| Symmetry                                    | 9-28 |
| Bodies to mirror                            | 9-28 |
| Planes                                      | 9-30 |
| Conic Sections and Planes                   | 9-31 |
| Assembly                                    | 9-32 |
| Assembly Visualization                      | 9-32 |
| SOLIDWORKS Sustainability - Assembly        | 9-34 |
| MateXpert                                   | 9-35 |
| Drawing                                     | 9-35 |
| DimXpert                                    | 9-35 |
| Project Summary                             | 9-39 |
| Appendix                                    | A-1  |
| SOLIDWORKS Keyboard Shortcuts               | A-1  |
| Modeling - Best Practices                   | A-3  |
| Helpful On-Line information                 | A-5  |
| SOLIDWORKS Document types                   | A-6  |
| Chapter 8: Answer key                       | A-7  |
| Glossary                                    | G-1  |

I-1

#### **Exclusive Online Bonus Content**

Instructions for download on inside front cover of book

| Project 10 - Additive Manufacturing - 3D Printing | 10-1  |
|---------------------------------------------------|-------|
| Project Objective                                 | 10-3  |
| Additive vs. Subtractive Manufacturing            | 10-4  |
| 3D Printer Technology                             | 10-5  |
| Fused Filament Fabrication (FFF)                  | 10-5  |
| Stereolithography (SLA)                           | 10-8  |
| Selective Laser Sintering (SLS)                   | 10-10 |
| Select the Correct Filament Material for FFF      | 10-11 |
| PLA (Polylactic Acid)                             | 10-12 |
| Flex/Soft PLA                                     | 10-12 |
| PLA Storage                                       | 10-13 |
| PLA Part Accuracy                                 | 10-13 |
| ABS (Acrylonitrile-Butadiene-Styrene)             | 10-13 |
| ABS Storage                                       | 10-14 |
| ABS Part Accuracy                                 | 10-14 |
| Nylon                                             | 10-15 |
| Nylon 618                                         | 10-15 |
| Nylon 645                                         | 10-15 |
| Nylon Storage                                     | 10-16 |
| Nylon Accuracy                                    | 10-16 |
| PVA (Polyvinyl Alcohol)                           | 10-16 |
| STereoLithography (*.stl) file                    | 10-17 |
| Save an STL (*stl) file                           | 10-17 |
| Additive Manufacturing (*amf) file                | 10-18 |
| Save an Additive Manufacturing (*amf) file        | 10-18 |
| 3D Manufacturing Format (*.3mf) file              | 10-19 |
| Save a 3D Manufacturing Format (*.3mf) file       | 10-19 |
| What is a Slicer?                                 | 10-20 |
| How does a Slicer Work?                           | 10-20 |
| Slicer Parameters                                 | 10-20 |
| Layer Height                                      | 10-20 |
| Shell (Wall) Thickness                            | 10-21 |
| Infill Density/Overlap                            | 10-21 |
| Infill Patterns                                   | 10-21 |
| Print Speed                                       | 10-22 |
| Support Types                                     | 10-22 |
| Touching Buildplate                               | 10-22 |
| Everywhere                                        | 10-23 |
| Bed Platform Adhesion                             | 10-23 |
| Raft                                              | 10-23 |
| Skirt                                             | 10-23 |
| Brim                                              | 10-23 |
| Part Orientation                                  | 10-24 |
| Example 1                                         | 10-24 |
| Example 2                                         | 10-25 |
| Optimize Print Direction                          | 10-25 |
| Thin Region                                       | 10-25 |

| Area of Overhang                                          | 10-25 |
|-----------------------------------------------------------|-------|
| Amount of needed Support                                  | 10-25 |
| Remove Model from the Build Plate                         | 10-27 |
| Non-heated Build Plate                                    | 10-27 |
| Heated Build Plate                                        | 10-27 |
| Know the Printer's Limitations                            | 10-28 |
| Tolerance for Interlocking Parts                          | 10-28 |
| General Printing Tips                                     | 10-28 |
| Reduce Infill/Overlap                                     | 10-28 |
| Control Build Area Temperature                            | 10-29 |
| Add Pads                                                  | 10-30 |
| Safe Zone Rule                                            | 10-30 |
| First Layer Not Sticking                                  | 10-30 |
| Level Build Platform                                      | 10-31 |
| Minimize Internal Support                                 | 10-31 |
| Design a Water Tight Mesh                                 | 10-31 |
| Clearance                                                 | 10-31 |
| In General                                                | 10-32 |
| Print Directly from SOLIDWORKS                            | 10-33 |
| Add-in                                                    | 10-33 |
| SOLIDWORKS Additive Manufacturing Certification (CSWA-AM) | 10-34 |
| Summary                                                   | 10-35 |

| Project 11 - Introduction to the Certified SOLIDWORKS Associate (CSWA) Exam       | 11-1  |
|-----------------------------------------------------------------------------------|-------|
| Project Objective                                                                 | 11-3  |
| Introduction                                                                      | 11-3  |
| Part 1 of the Exam                                                                | 11-4  |
| Basic Part Creation and Modification, Intermediate Part Creation and Modification | 11-4  |
| Assembly Creation and Modification                                                | 11-6  |
| Part 2 of the Exam                                                                | 11-7  |
| Introduction and Drafting Competencies                                            | 11-7  |
| Advanced Part Creation and Modification                                           | 11-7  |
| Assembly Creation and Modification                                                | 11-9  |
| Intended Audience                                                                 | 11-10 |
| During the Exam                                                                   | 11-11 |
| Drafting Competencies                                                             | 11-12 |
| Example 1                                                                         | 11-12 |
| Example 2                                                                         | 11-12 |
| Example 3                                                                         | 11-13 |
| Example 4                                                                         | 11-13 |
| Example 5                                                                         | 11-13 |
| Example 6                                                                         | 11-13 |
| Basic Part Creation and Modification, Intermediate Part Creation and Modification | 11-14 |
| Example 1                                                                         | 11-15 |
| Example 2                                                                         | 11-16 |
| Example 3                                                                         | 11-17 |
| Example 4                                                                         | 11-18 |
| Example 5                                                                         | 11-19 |
| Example 6                                                                         | 11-20 |
| Example 6A                                                                        | 11-22 |
| Example 6B                                                                        | 11-22 |

| Advanced Part Creation and Modification | 11-23 |
|-----------------------------------------|-------|
| Example 1                               | 11-23 |
| Example 2                               | 11-25 |
| Example 3                               | 11-26 |
| Example 4                               | 11-27 |
| Example 5                               | 11-28 |
| Example 6                               | 11-30 |
| Example 6A                              | 11-31 |
| Assembly Creation and Modification      | 11-32 |
| Example 1                               | 11-33 |

Instructor's information contains over 45 classroom presentations along with helpful hints, what's new, sample quizzes, avi files of assemblies, projects and all initial and final SOLIDWORKS models.

Redeem the code on the inside cover of the book. Download the ENGDESIGN-W-SOLIDWORKS 2019 folder to your local hard drive.

To obtain additional CSWA exam information, visit the SOLIDWORKS VirtualTester Certification site at https://SOLIDWORKS.virtualtester.com/.

#### Bracket

- Chapter 2 Homework
- Chapter 3 HomeworkChapter 4 Homework
- Chapter 5 Homework
- Chapter 6 Homework
- Chapter 7 Homework
- Chapter 9 Intelligent Modeling
- Chapter 11 CSWA Models
- CopiedModels
- CSWSA-FEA Models
- Extra Model Templates
- Graph paper
- LOGO Vendor Components